## **Live Conference in Zoom – Instructions to Join the Conference Meeting**

Help Getting Started:

<https://support.zoom.us/hc/en-us/categories/200101697-Getting-Started>

If you want to join our Zoom-Meeting, you have three options:

- 1. You open the meeting in the already **installed Zoom Client** on your computer
- 2. You can click on "download now", if you have not installed the **Zoom Client**.
- 3. Instead of downloading the Zoom Client, you can join from your **Browser**. Please allow in your computer system to use microphone (audio) and camera (video).

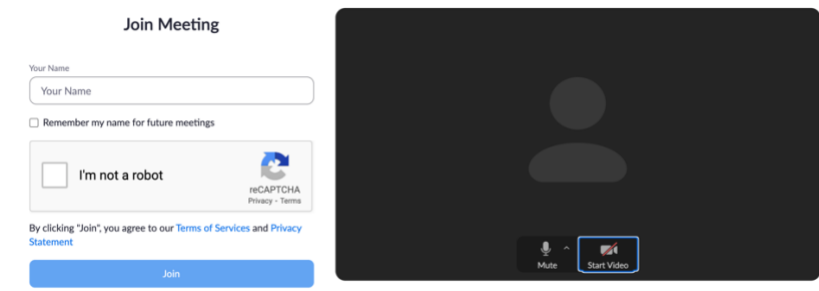

Here please fill in your real name (first name/s last name/s). Click "I'm not a robot" and then "Join"

## **In the Zoom-Meeting:**

Video layout options while screen sharing <https://support.zoom.us/hc/en-us/articles/360034188592-Video-layout-options-while-screen-sharing>

Switching Windows During Screen Sharing <https://support.zoom.us/hc/en-us/articles/201625966-Switching-Windows-During-Screen-Sharing>

The coffee breaks for social meetings and technical/organizational issues will be in 2 different Breakout Rooms, split off from the main Zoom meeting for your choice >> Participating in breakout rooms <https://support.zoom.us/hc/en-us/articles/115005769646-Participating-in-breakout-rooms>

## **Help for Problems:**

My Video/my Camera doesn't work: https://support.zoom.us/hc/de/articles/202952568-My-Video-Camera-Isn-t-Working

Audio Echo in a Meeting: https://support.zoom.us/hc/de/articles/202050538- Audio-Echo-In-A-Meeting

My audio is not working on iOS or Android: https://support.zoom.us/hc/en- us/articles/204484835-My-Audio-is-Not-Working-on-iOS-or-Android

Zoom technical support, using Chatbot: <https://support.zoom.us/hc/en-us/articles/201362003> - Zoom Technical Support